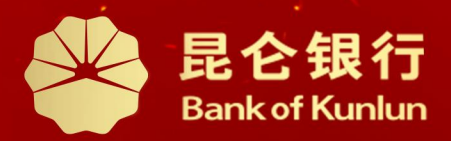

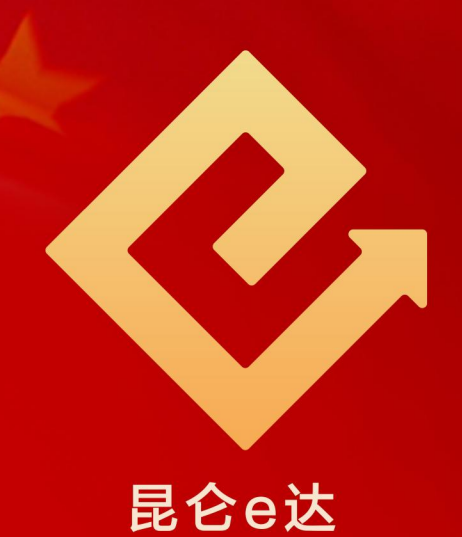

#### $\boxed{\mathsf{Q}}$ 铁人先锋平台党工团费交纳操作与服务指南

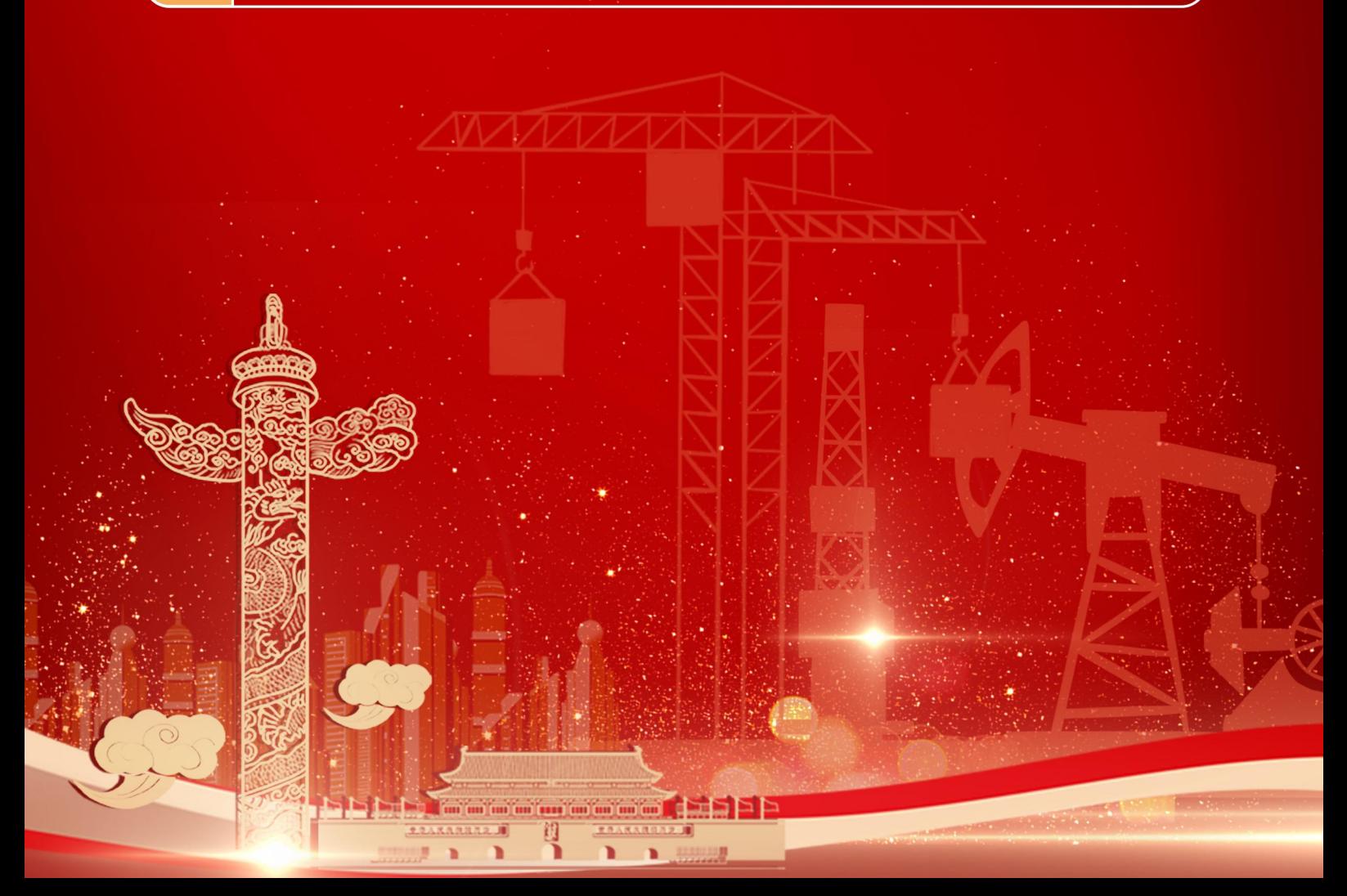

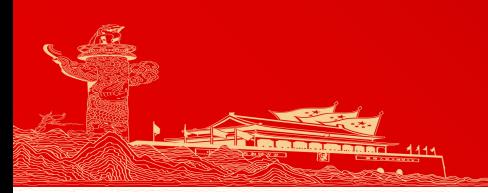

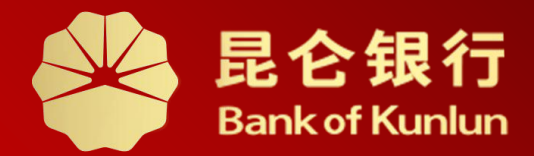

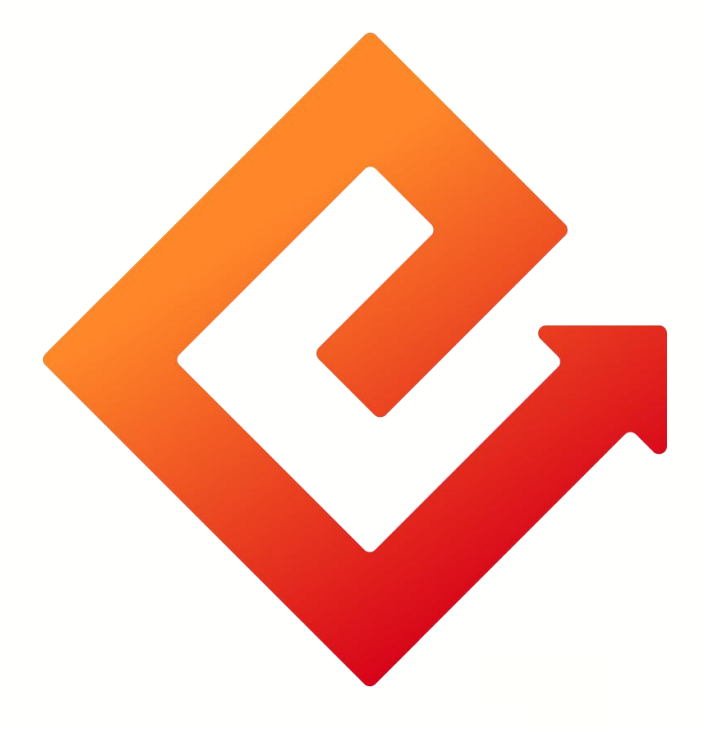

# **卡铁人先锋银行账户信息管理**

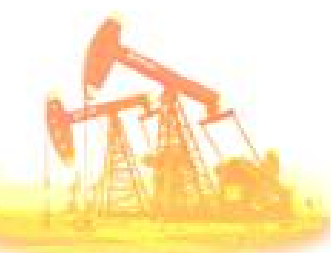

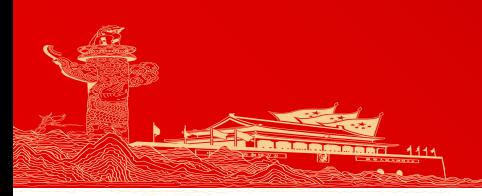

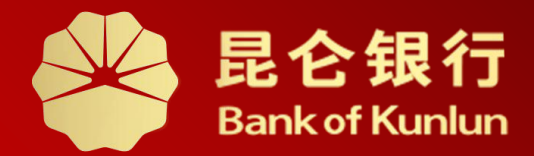

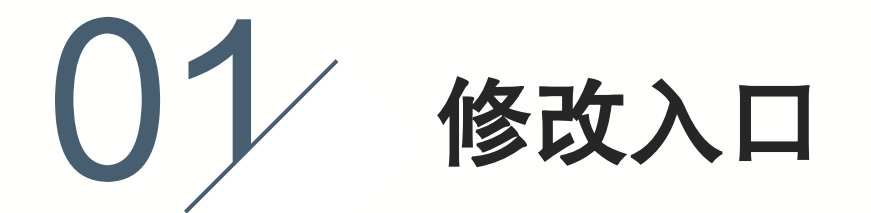

 $02/$  具体操作

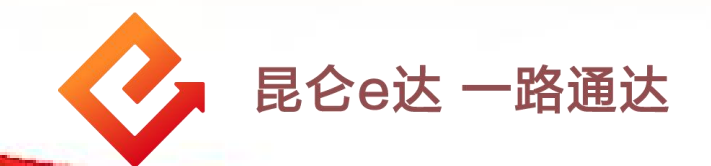

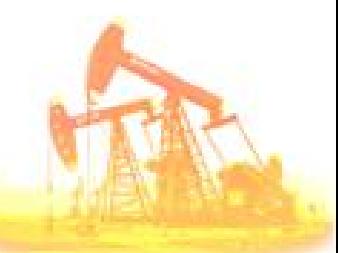

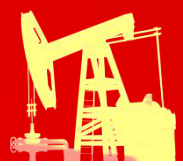

### 1.修改入口

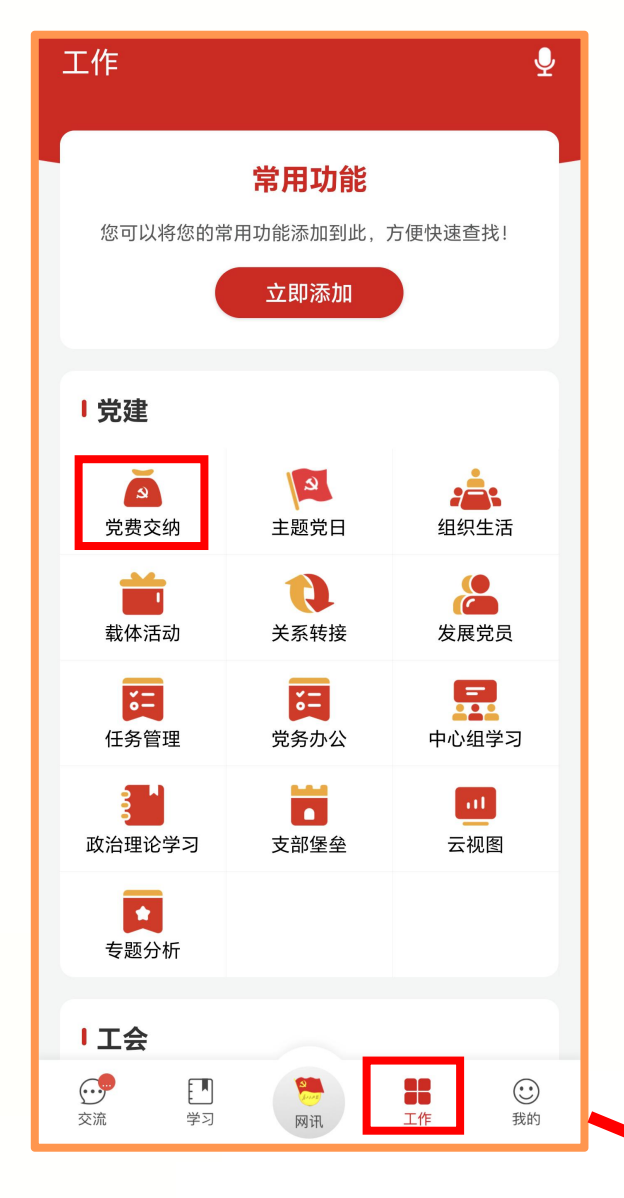

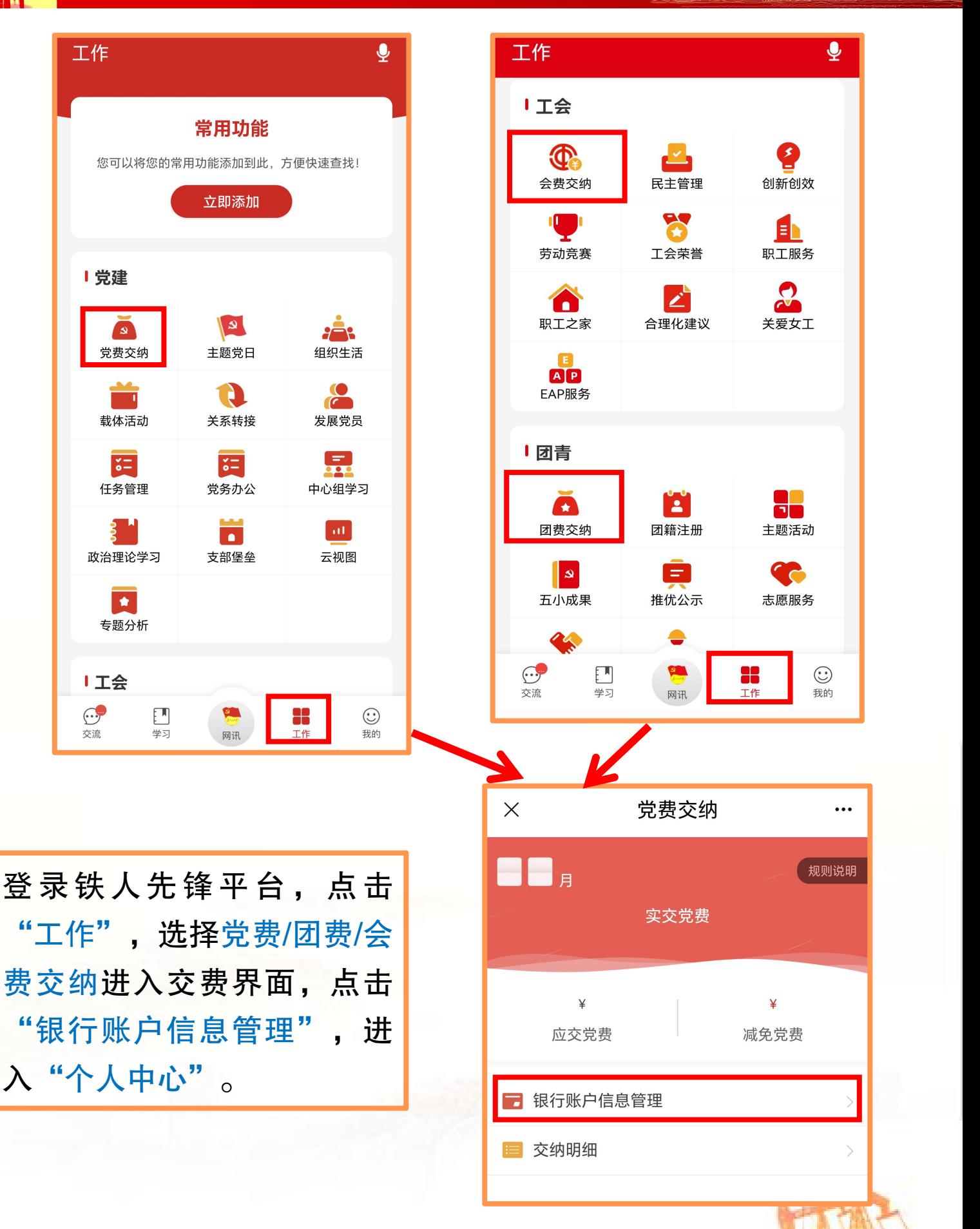

费交纳进入交费界面,点击 "银行账户信息管理",进┃ ┃ <sub>应交党费</sub> │ <sub>减免党费</sub> 入"个人中心"

# 2.具体操作—更改注册手机号码

AN

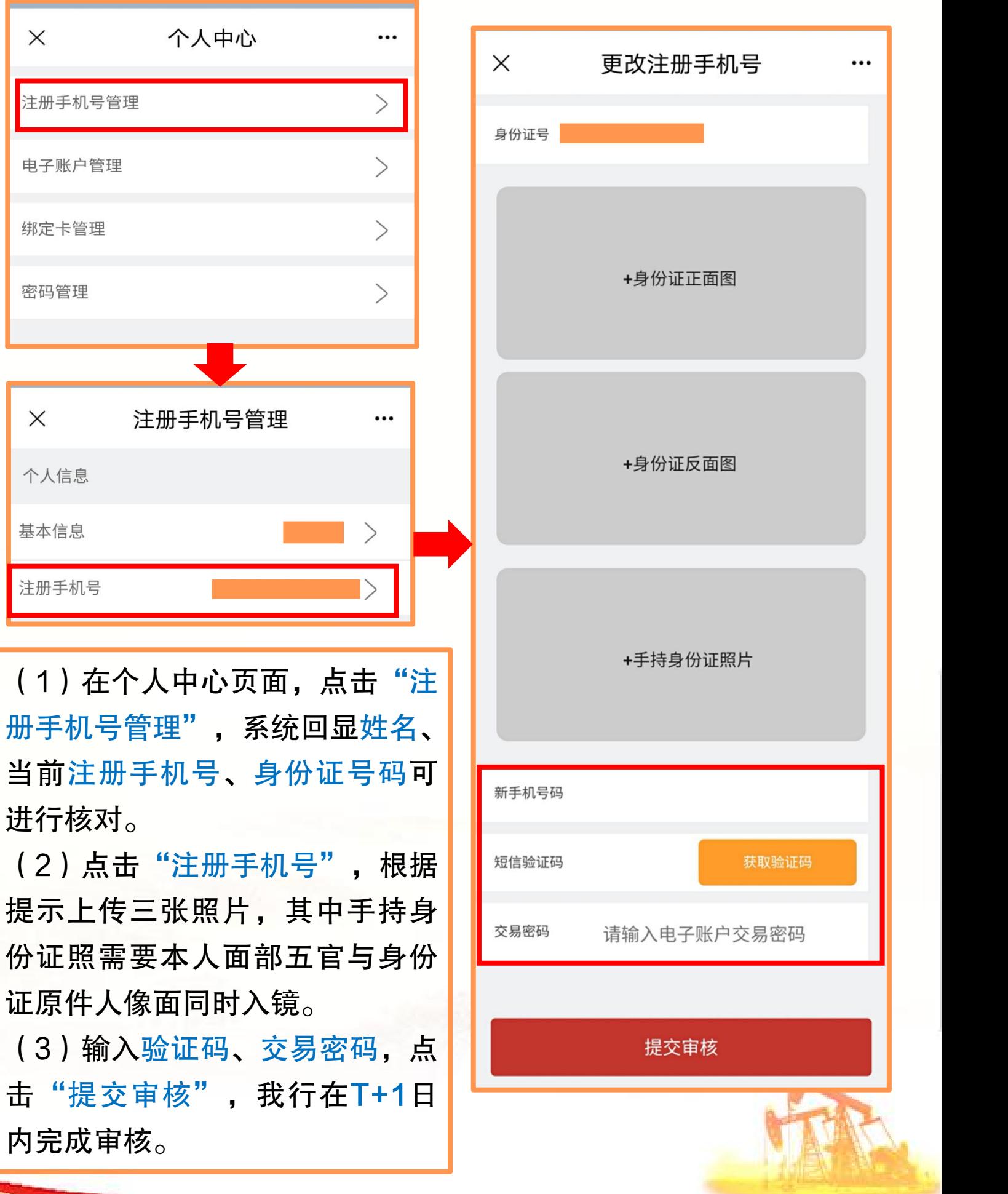

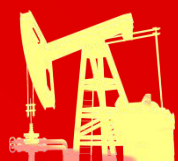

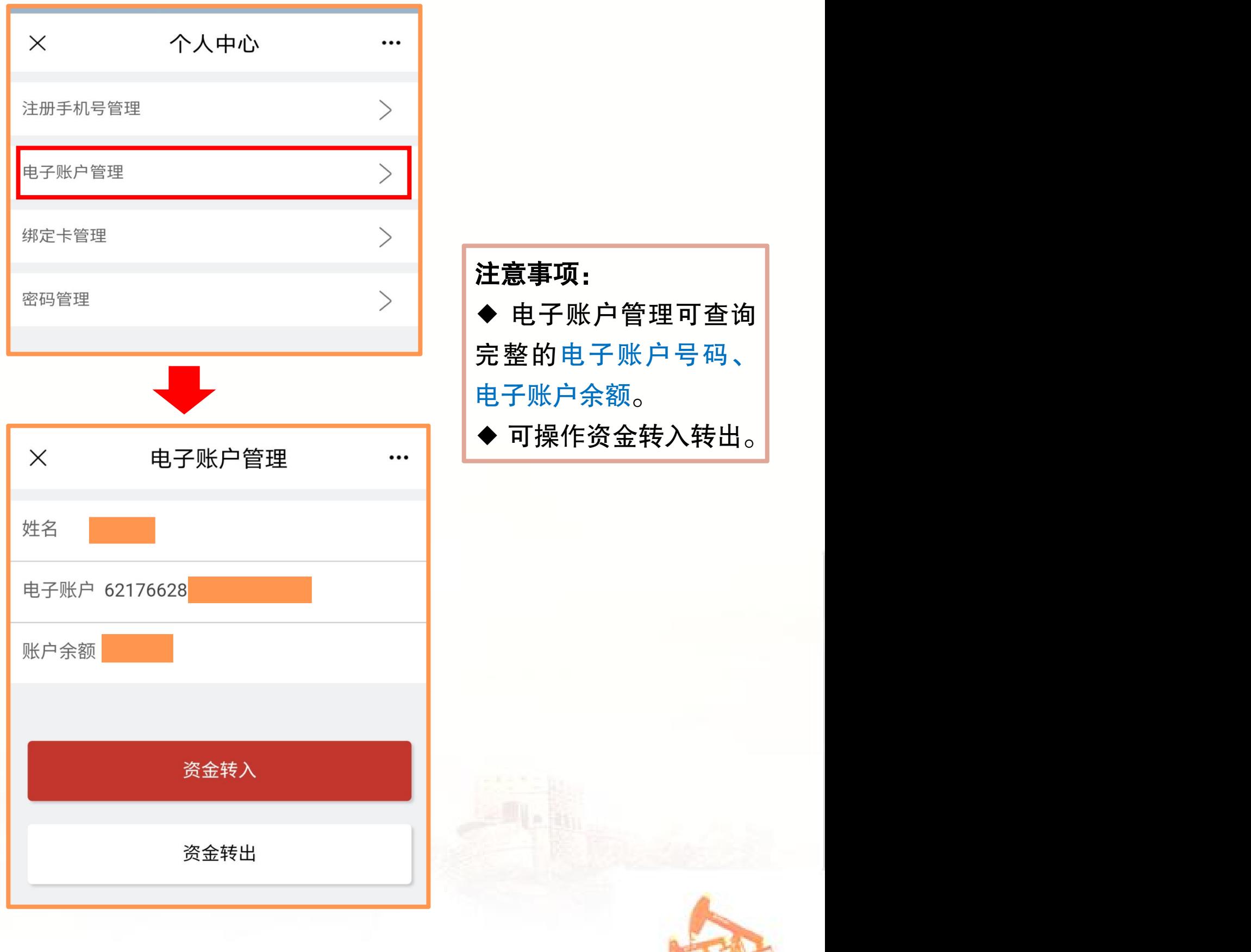

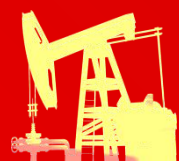

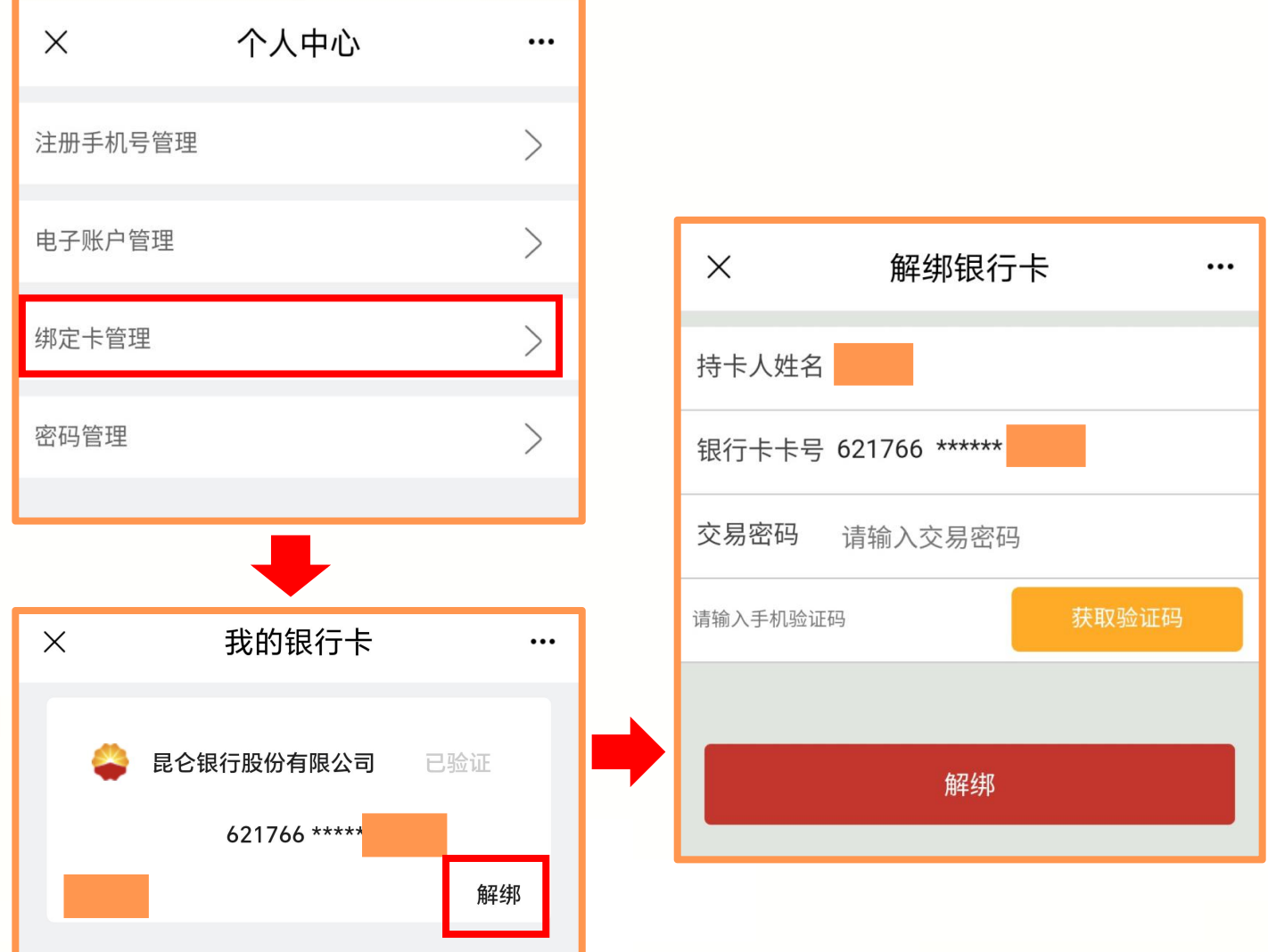

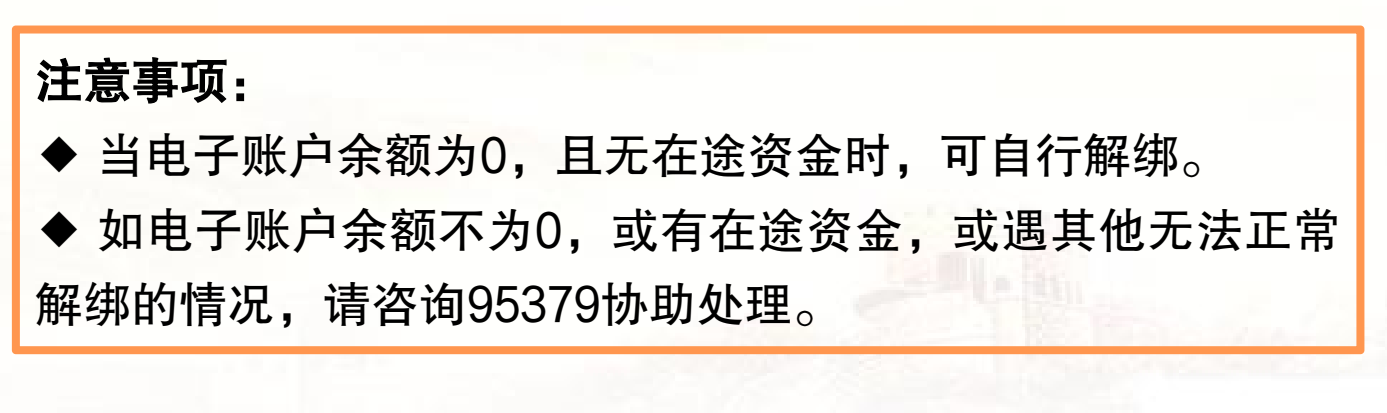

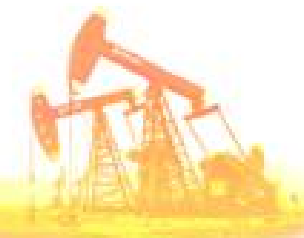

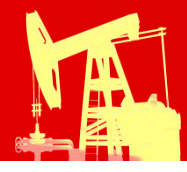

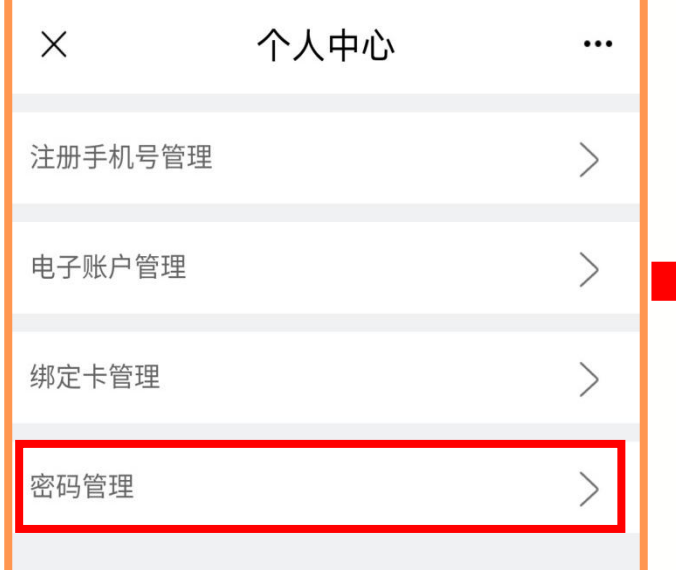

使用时,方可操作修改交

重复的6位纯数字。

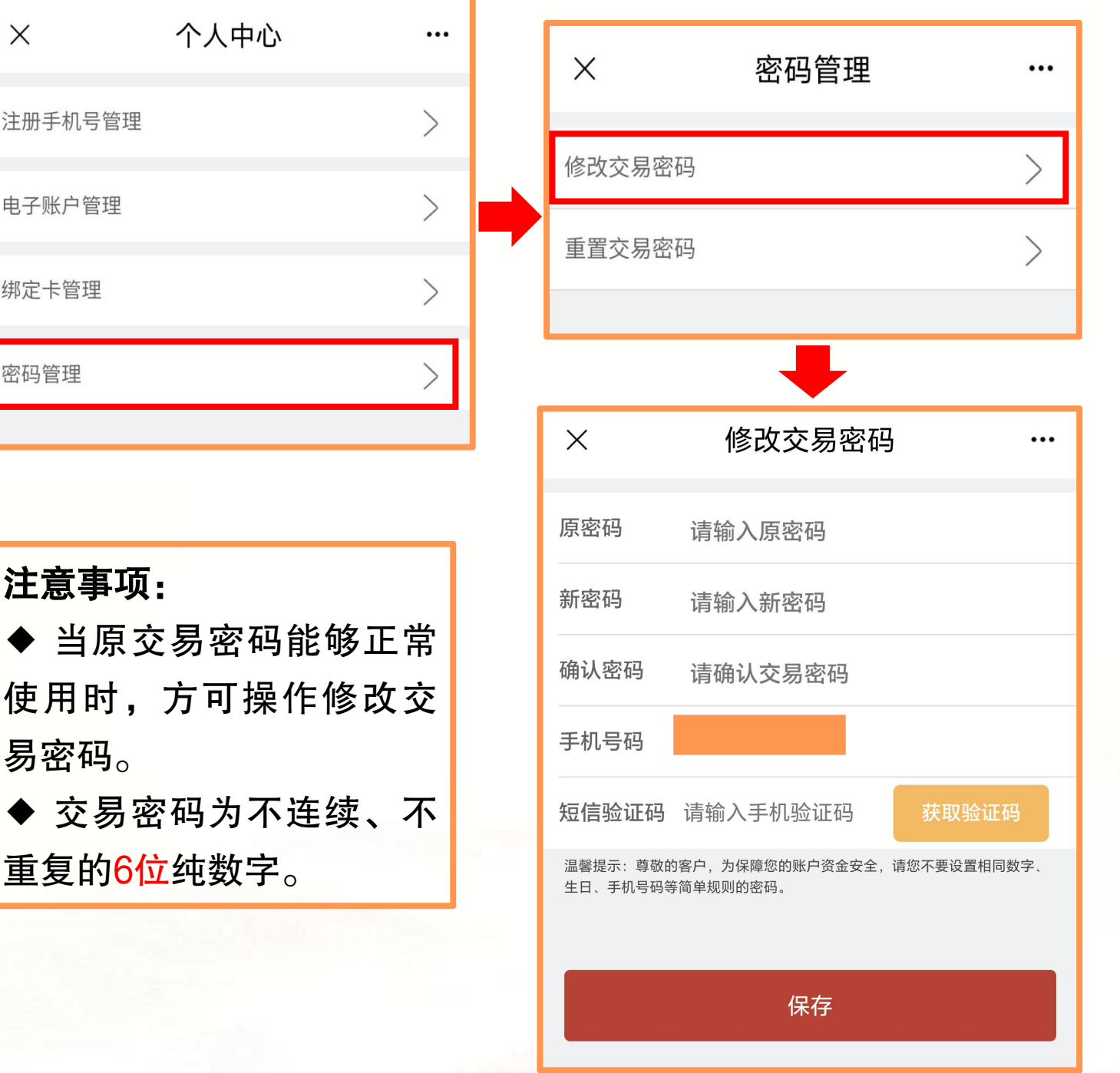

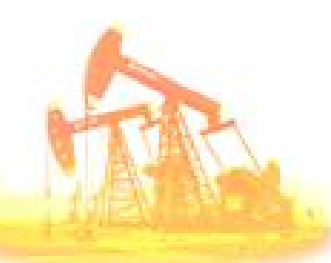

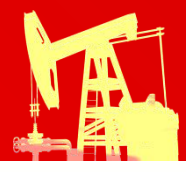

# 2.具体操作—重置交易密码

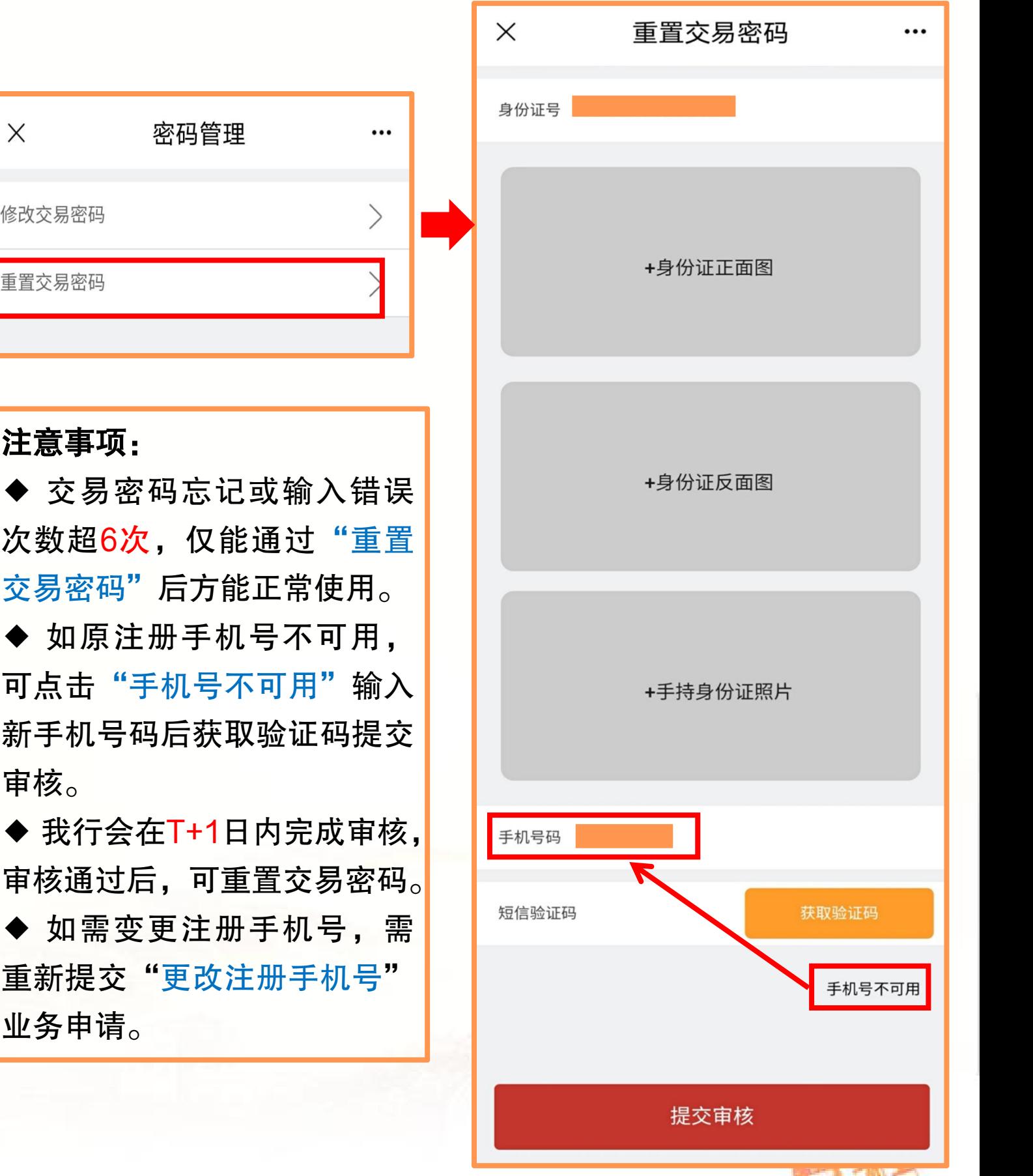

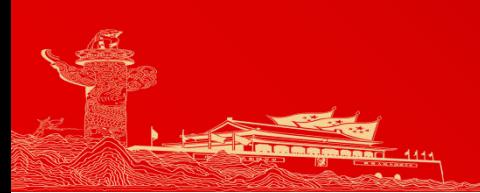

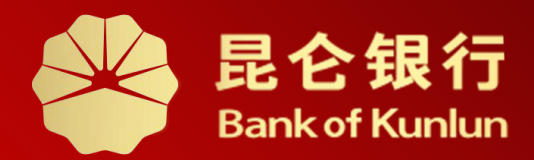

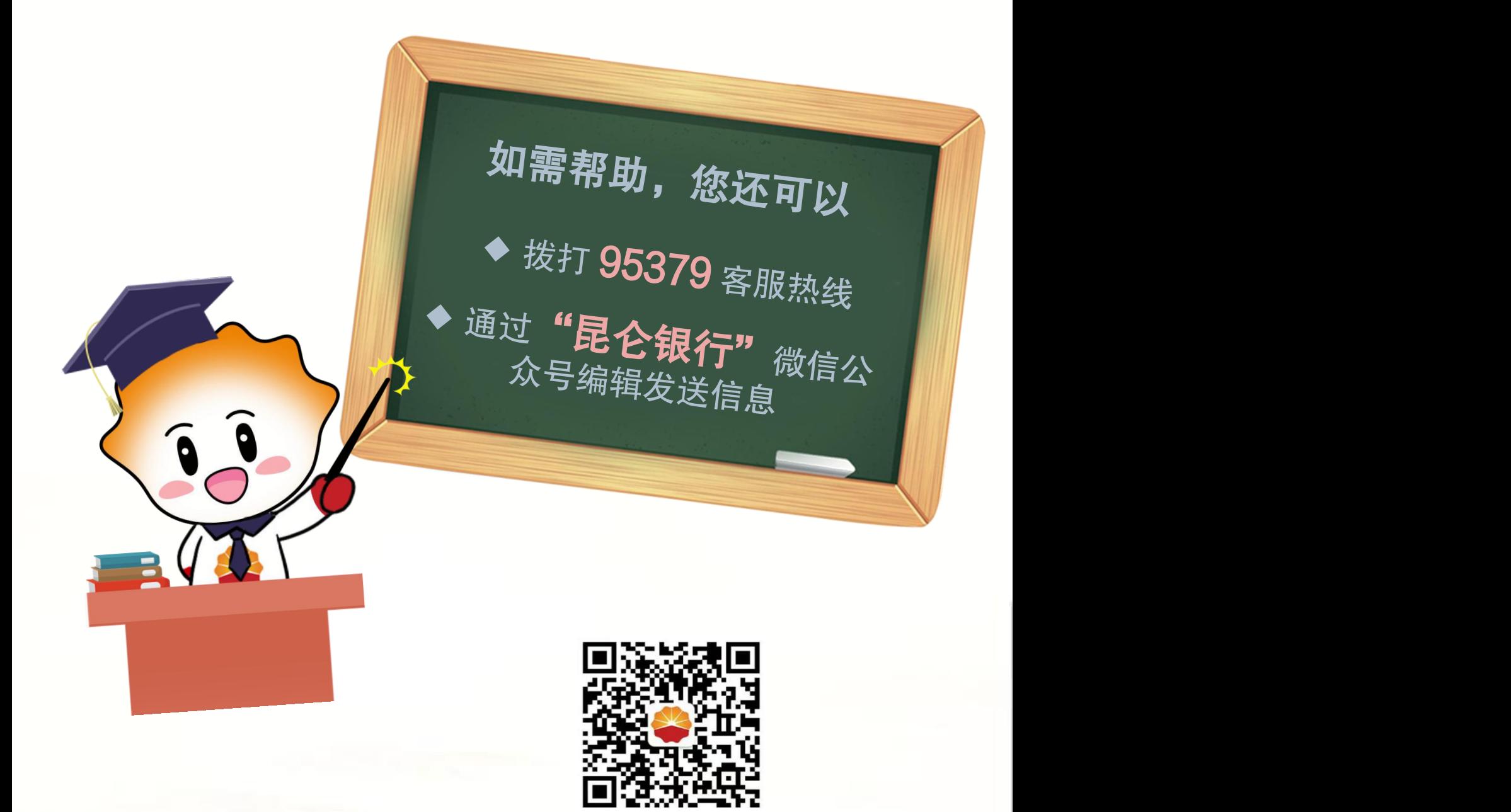

扫码关注

昆仑银行微信公众号

运营服务中心远程金融中心制